# AnDAPT<sup>-</sup>

## *AnD83XX Evaluation Board* **AnD8320EB, AnD8302EB**

### Features

- Demonstrates AnD8320 or AnD8302 Adaptable PMIC: o Three 6A Synchronous Buck Regulators
	- o Two LDOs (AnD8320) or Two Load Switches (AnD8302)
	- o Four 0.2A auxiliary LDOs: 1.2V, 1.8V, 2.5V, 3.3V o Sequencing
- WebAdapter™ or WebAmP™ Tool Downloads Configuration Files:
	- o .HAX file to configure the device directly
	- o .HEX file (Intel HEX) to program on-board flash

### **Description**

The AnD8320EB and AnD8302EB are ready to use Evaluation Boards to evaluate the Triple-Buck AnD8320 and AnD8302 PMICs. Simply apply PV<sub>IN</sub>, then measure default settings of 0.7V on the 3  $V_{OUT}$  terminals. To change V<sub>OUT</sub>, adjust the resistor divider ratio according to: R2 = Vfb  $*$  R1 / ( Vout - Vfb) k $\Omega$ , or use the WebAdapter tool and select your desired  $V_{\text{OUT}}$ . The tool reports will provide the resistor required location and value. To access the WebAdapter tool, please use the following link: <https://webadaptor.andapt.com/apmic>

Optionally, the Bucks may be modified as needed by the WebAdapter design tool and downloaded over the USB cable. The .HAX file downloads to the AnD83XX Adaptable PMIC while the .HEX file downloads to the flash memory. Functionality may be extended using On-Demand WebAmP tools. For additional information, please check the following link:<https://www.andapt.com/docs>

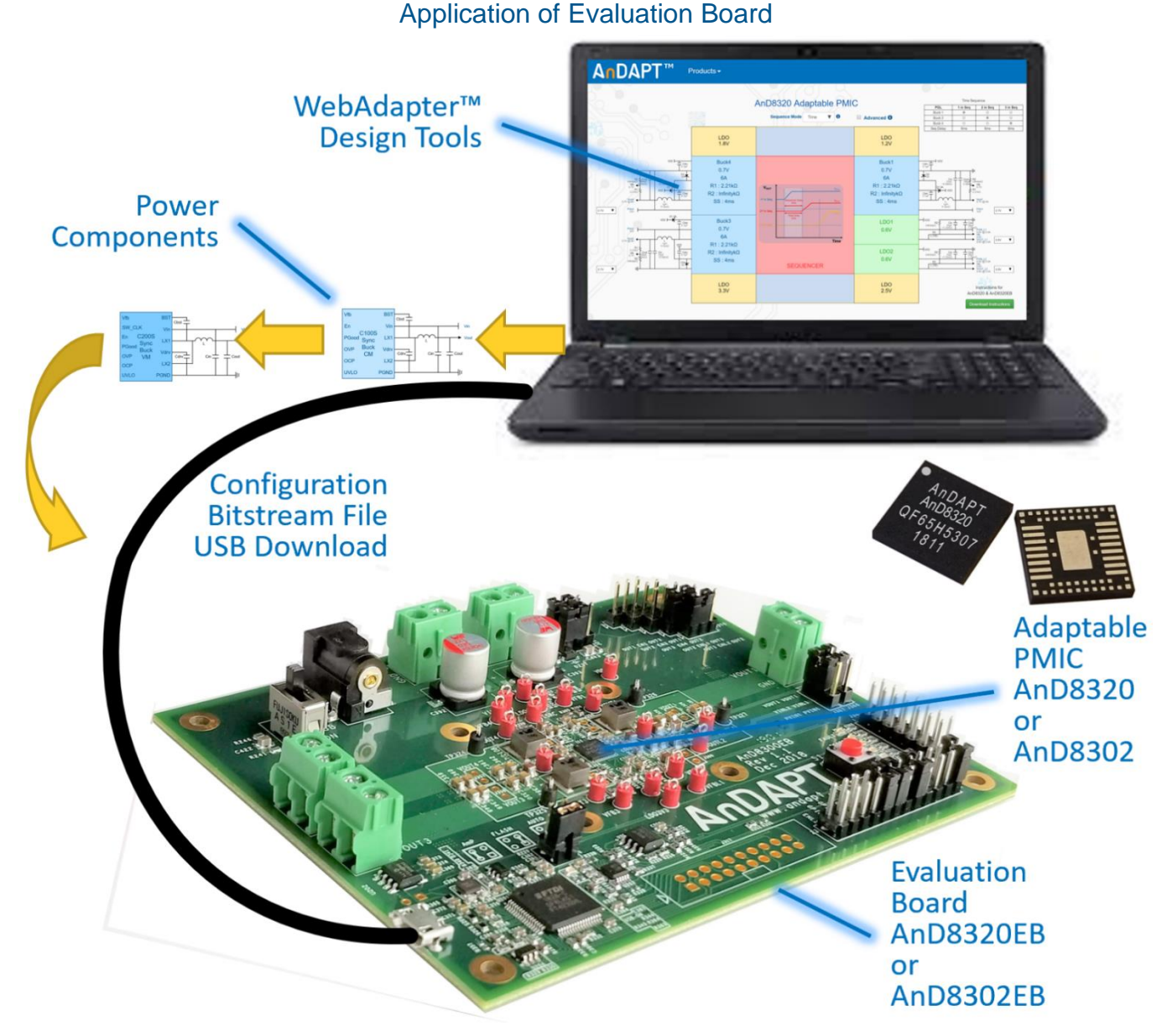

### Copyright © 2019, AnDAPT Inc. 1 1 User Guide 08/19/2019

#### **AnD8320, AnD8302 Evaluation Board AnD8320EB, AnD8302EB**

### Getting Started: Power Up

Step 1. Set jumpers to the default **Load PMIC from FLASH** as shown in the Jumper Selection Table. Set switch SW1 UP (off) as shown below.

Step 2. Connect 12V power supply to PVIN Plug J308 or J353/J352.

Step 3. Turn ON board by switching SW1 DOWN (on).

Step 4. Measure buck output voltages on V<sub>OUT1</sub>, V<sub>OUT2</sub> and  $V<sub>OUT4</sub>$  (0.7V default).

To change parameters:

Step 5. Open [WebAdapter](https://webadaptor.andapt.com/apmic) tool from AnDAPT web site

Step 6 Modify buck output voltages on V<sub>OUT1</sub>, V<sub>OUT2</sub> and VOUT4 using WebAdapter Download Instructions (see WebAdapter™ View, page3)

Step 7 Modify buck sequences using using WebAdapter Download Instructions (see WebAdapter™ View, page3)

#### Jumper Selection Table for J202 and J214

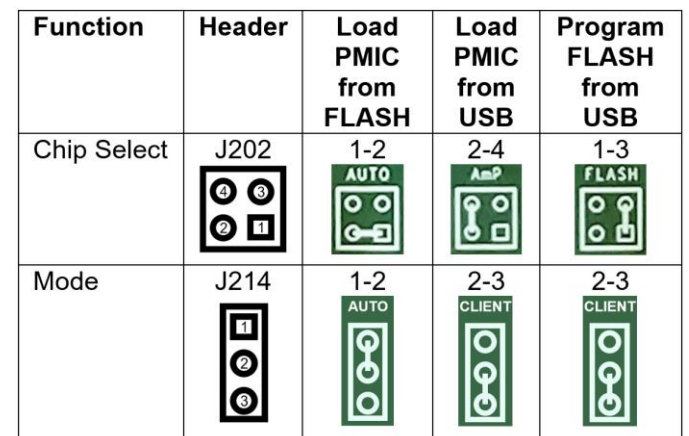

### PMIC Power Up Jumper and Switch Settings

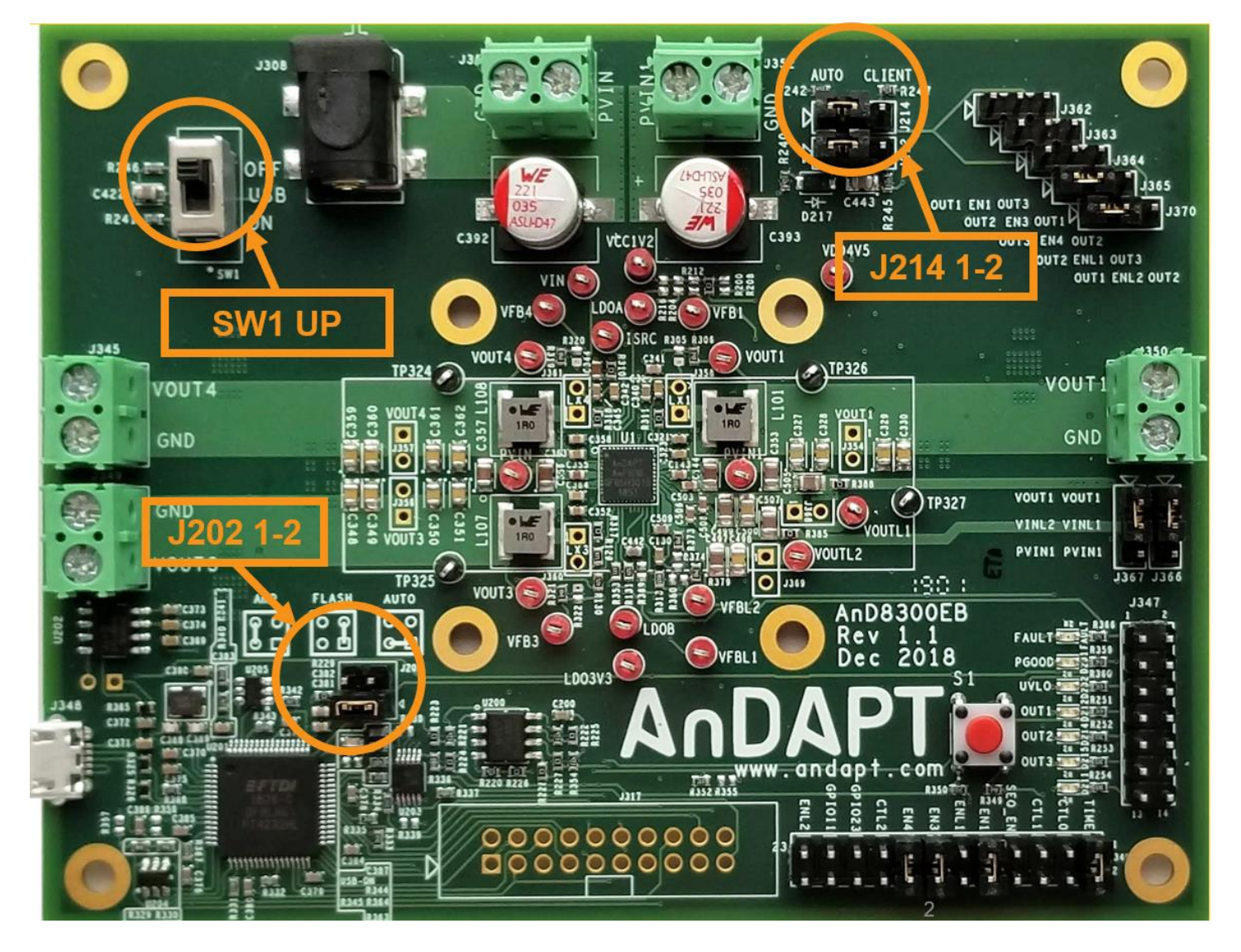

### WebAdapter™ View, AnD8320 Web Design

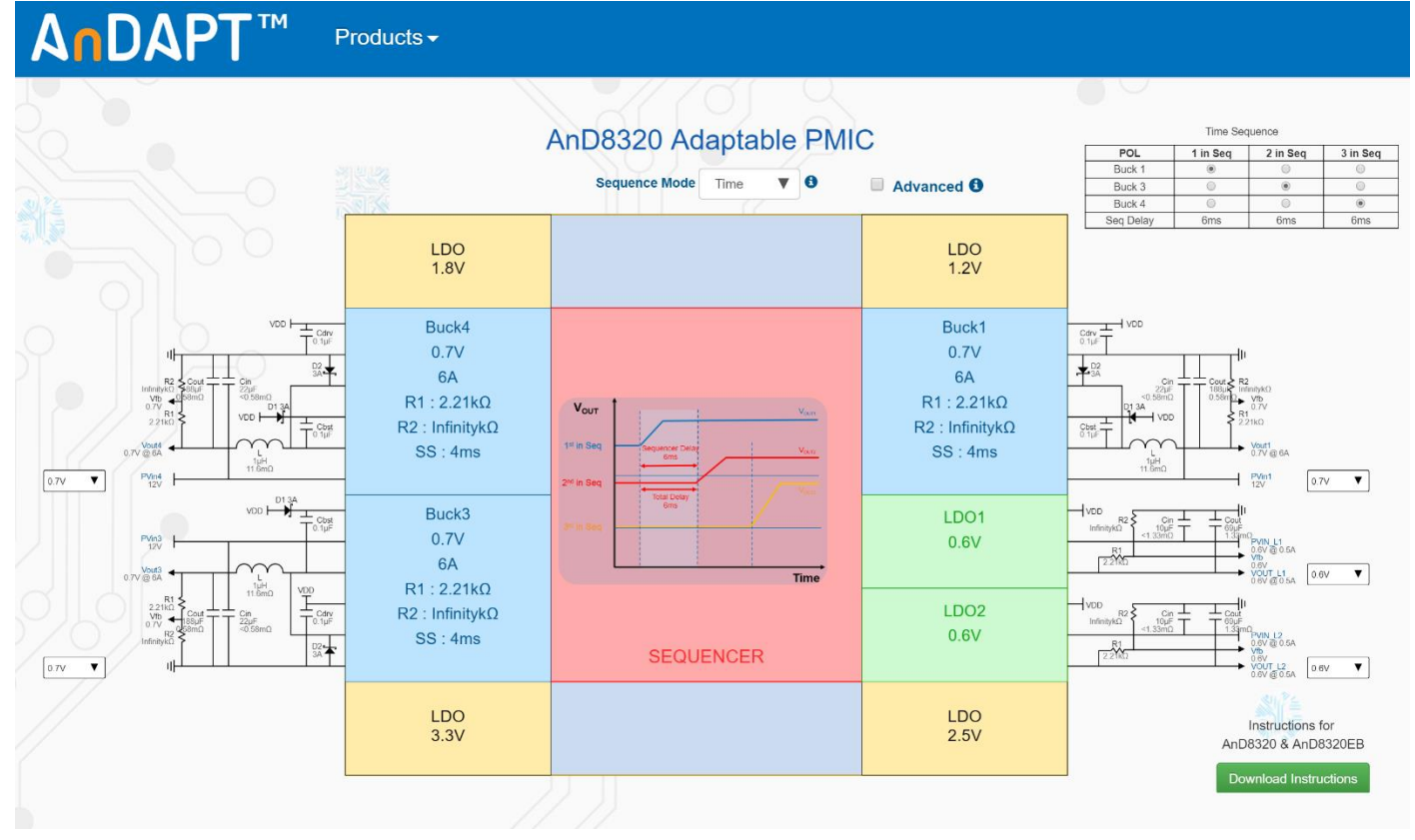

### **Schematics**

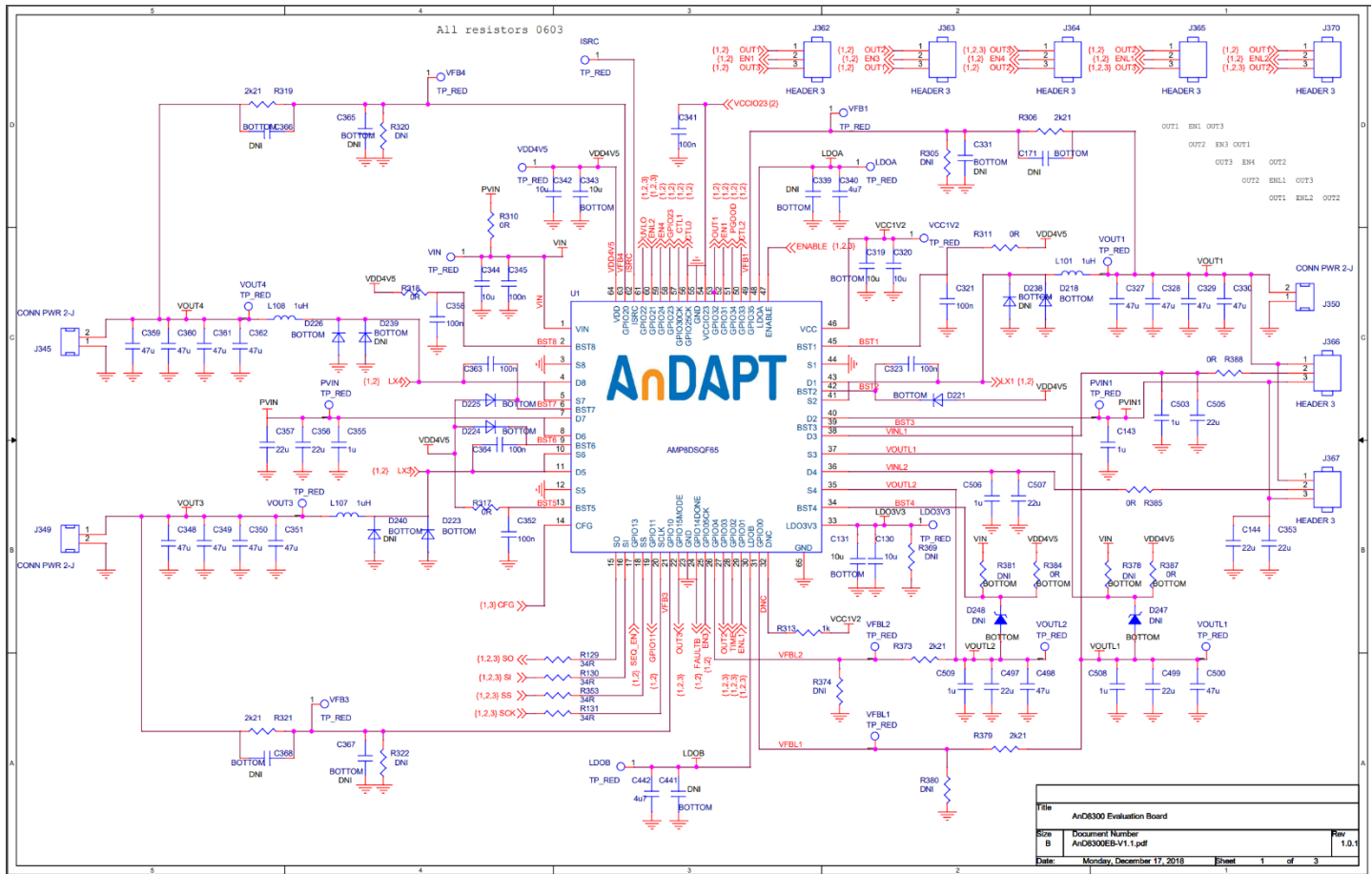

### **Schematics**

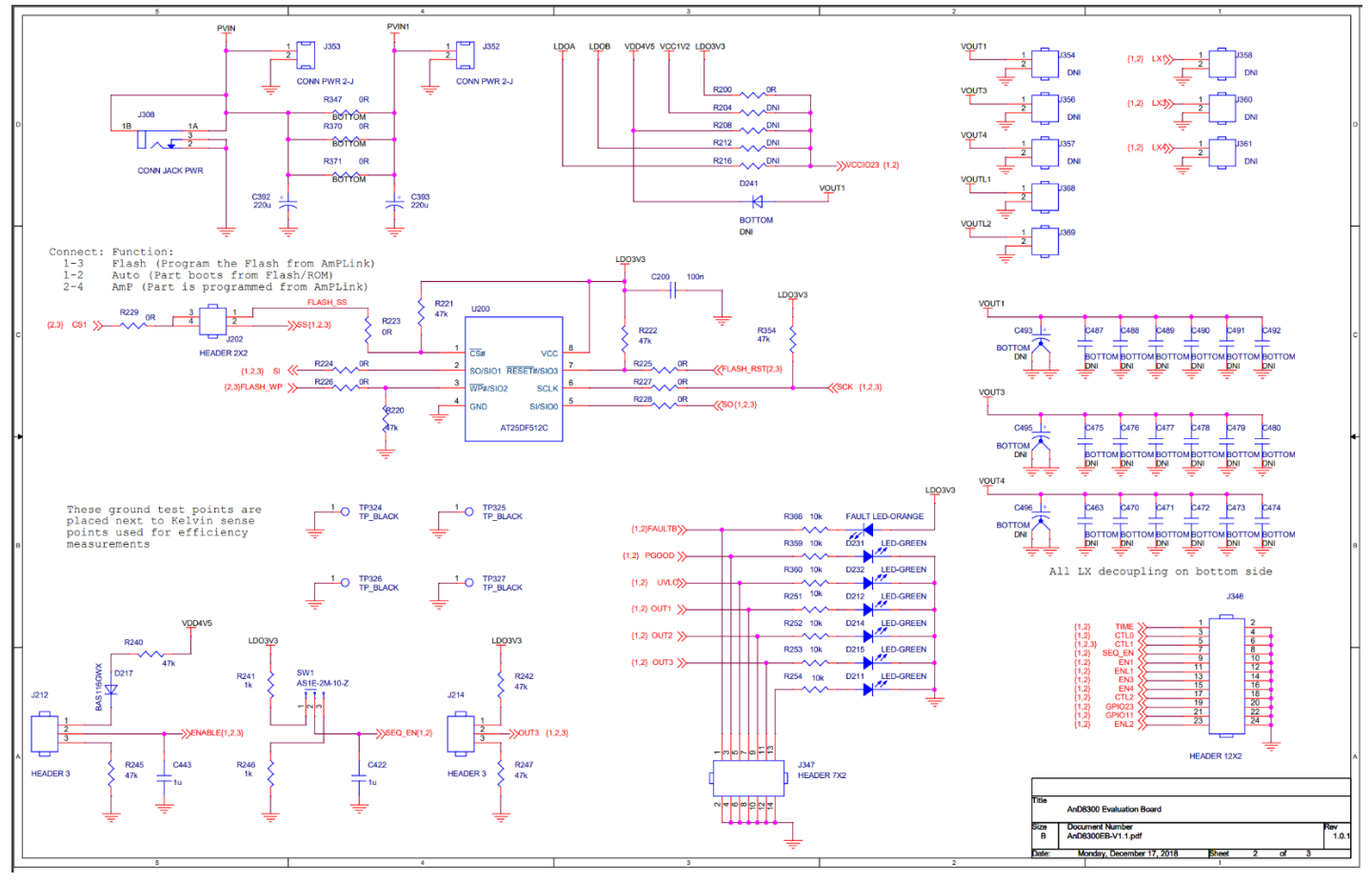

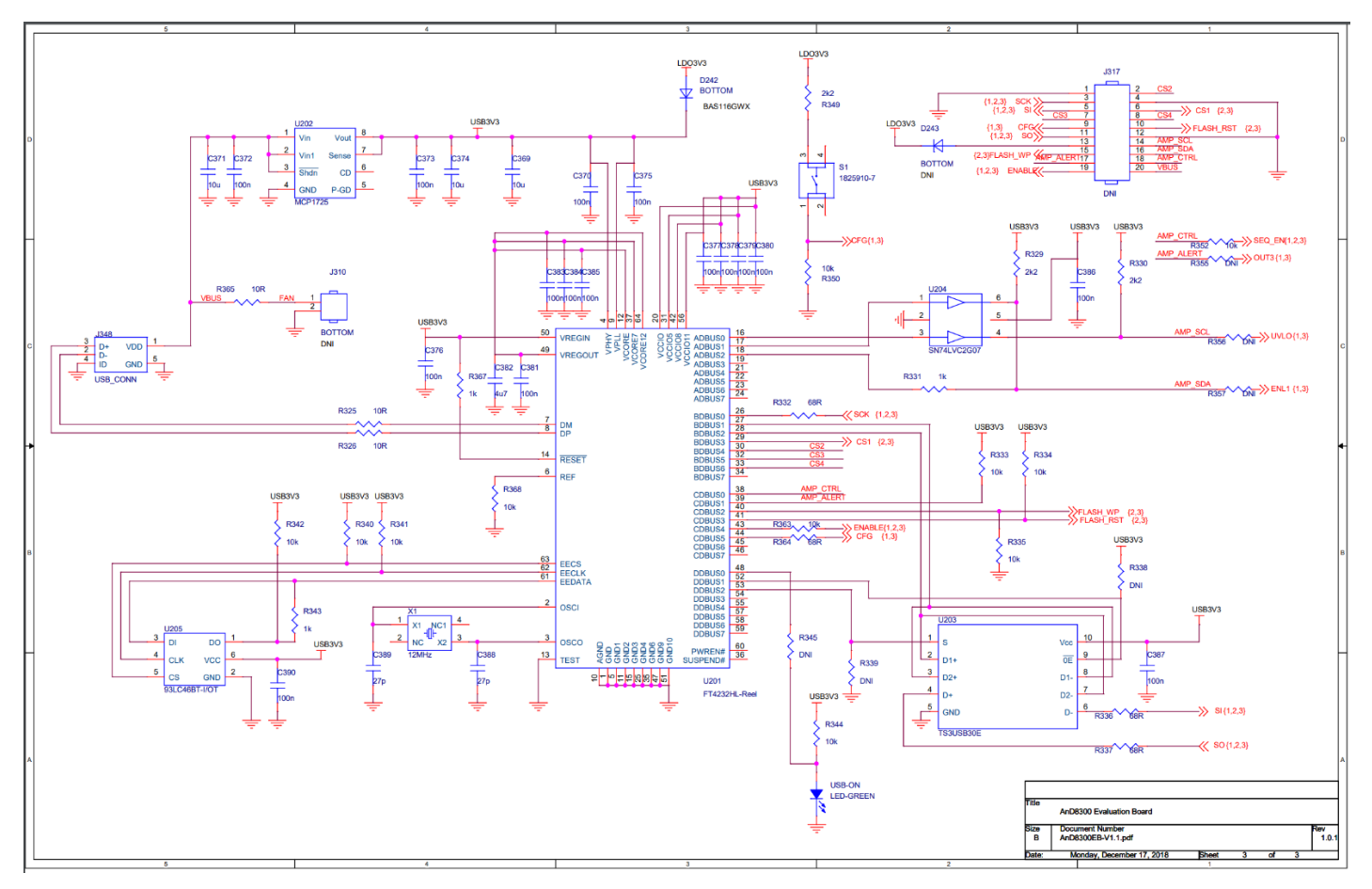

### PCB Top Layer with Silk Screen

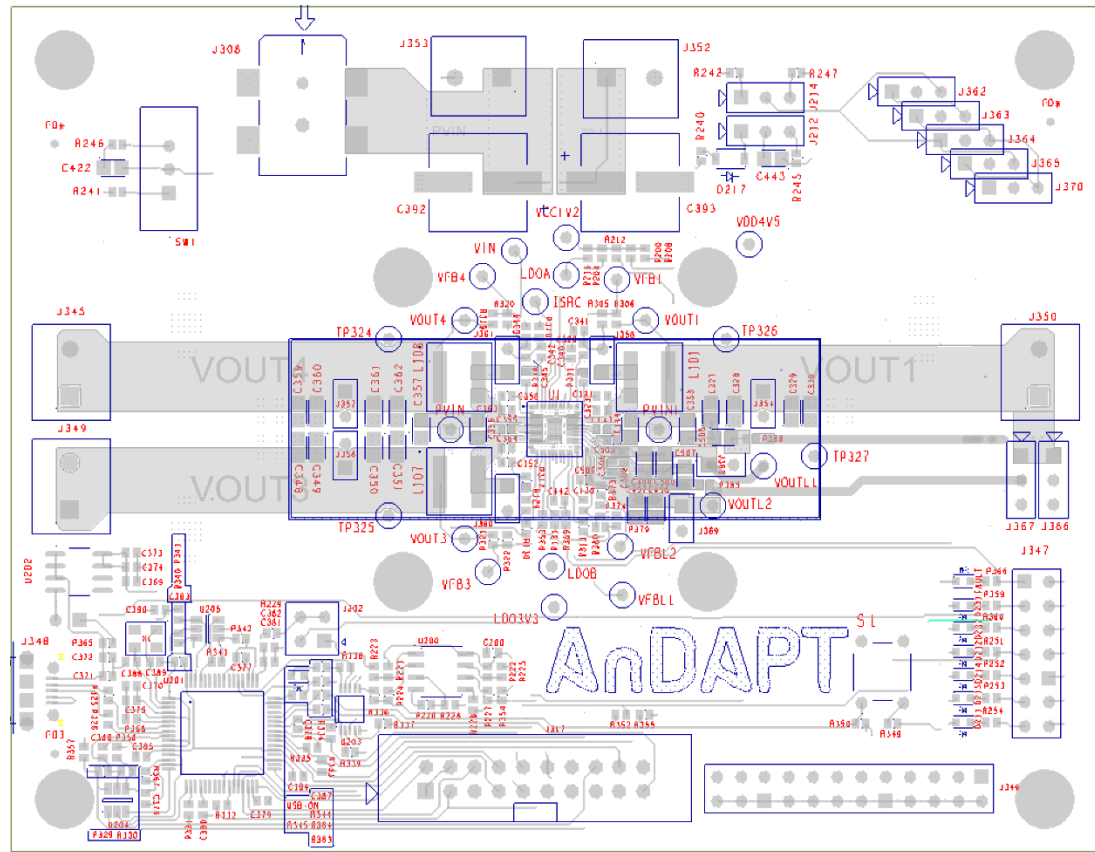

### PCB Layer 2 GND

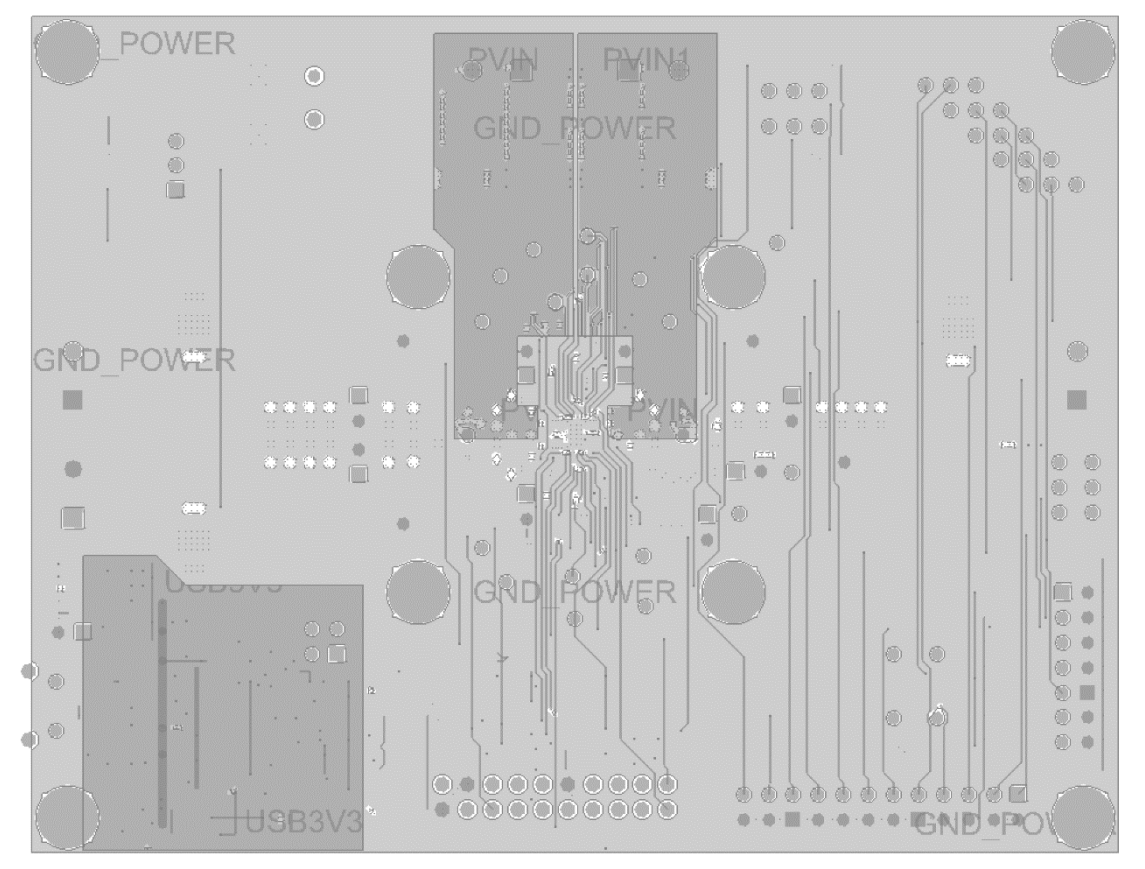

### PCB Layer 3 PVIN

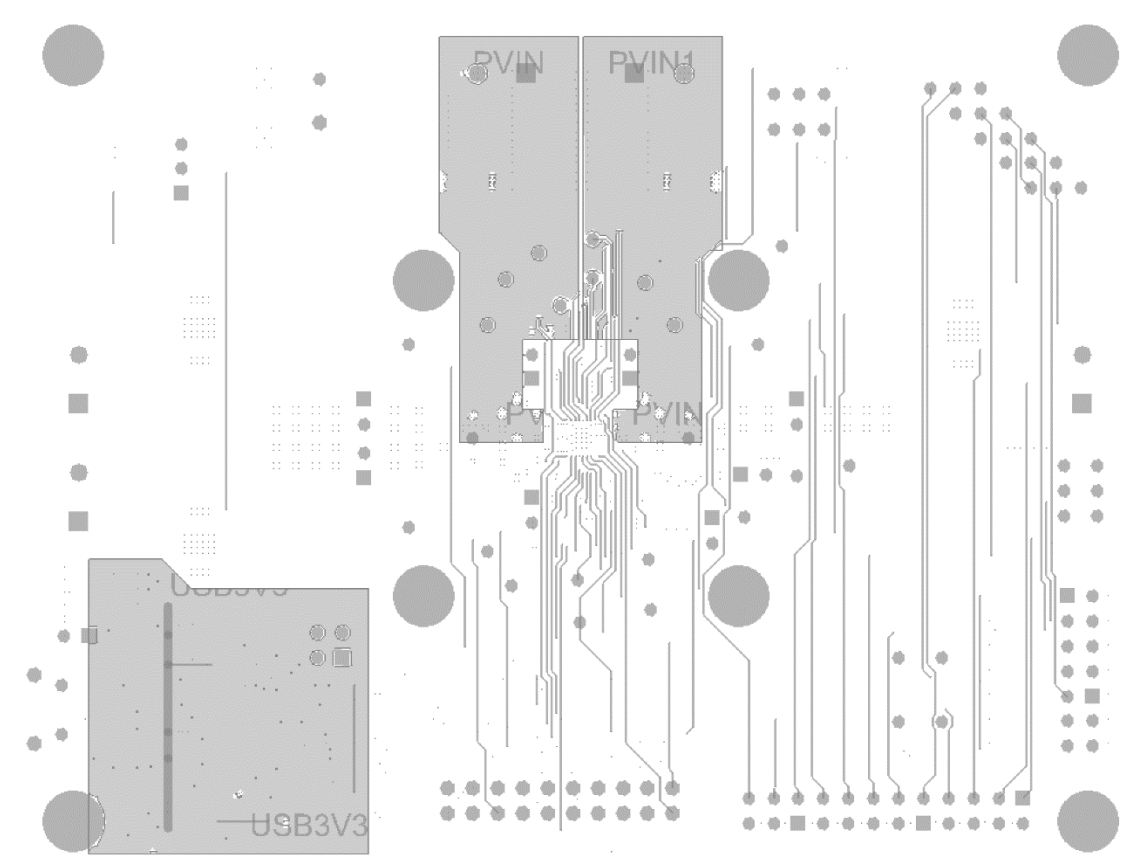

### PCB Bottom Layer with Silk Screen

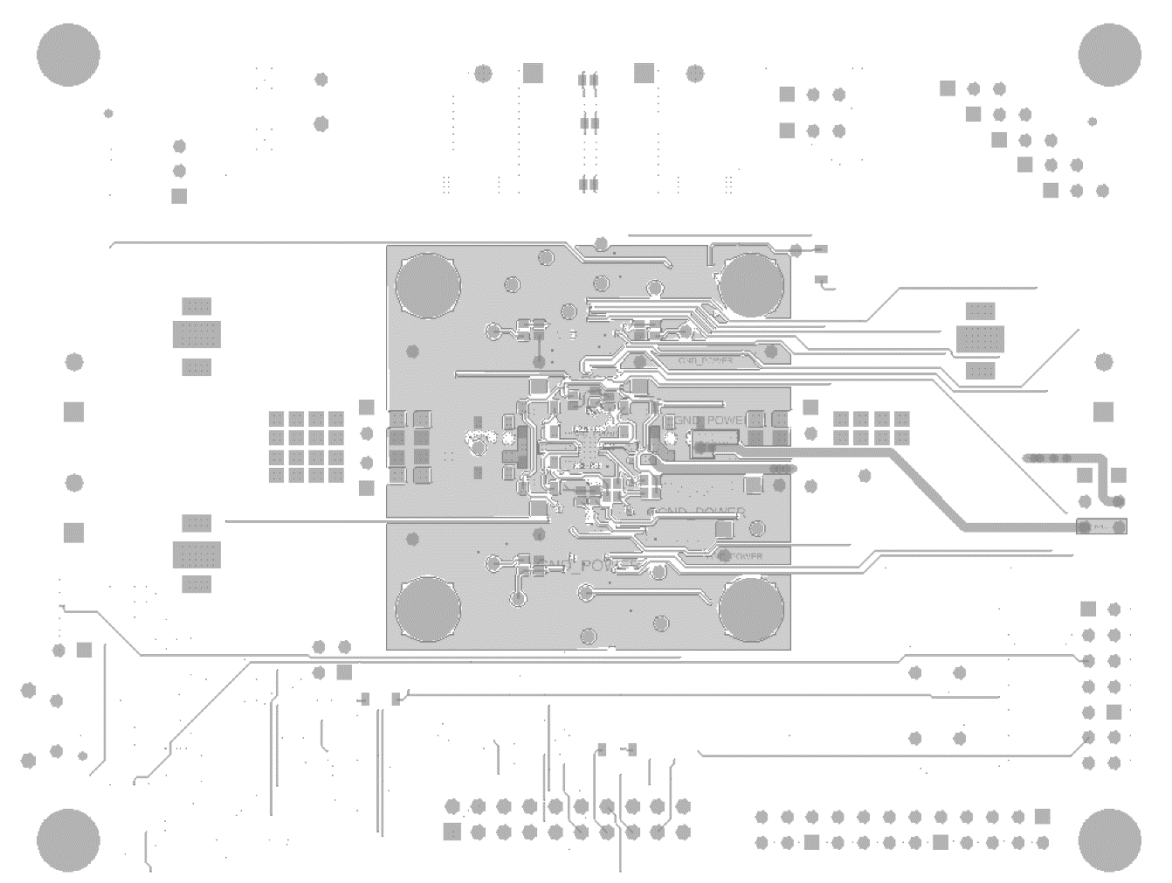

### Bill of Materials

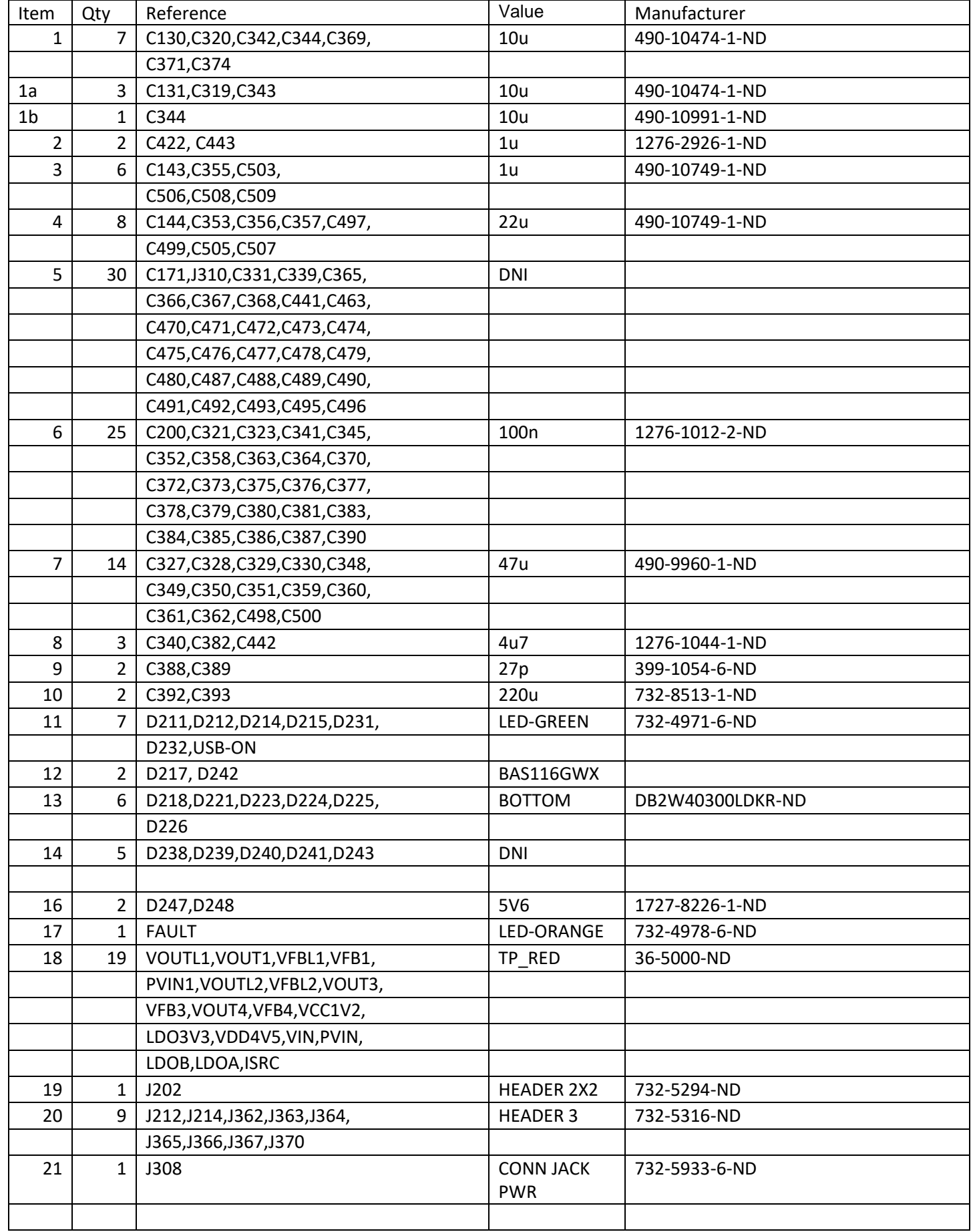

### **AnD8320, AnD8302 Evaluation Board AnD8320EB, AnD8302EB**

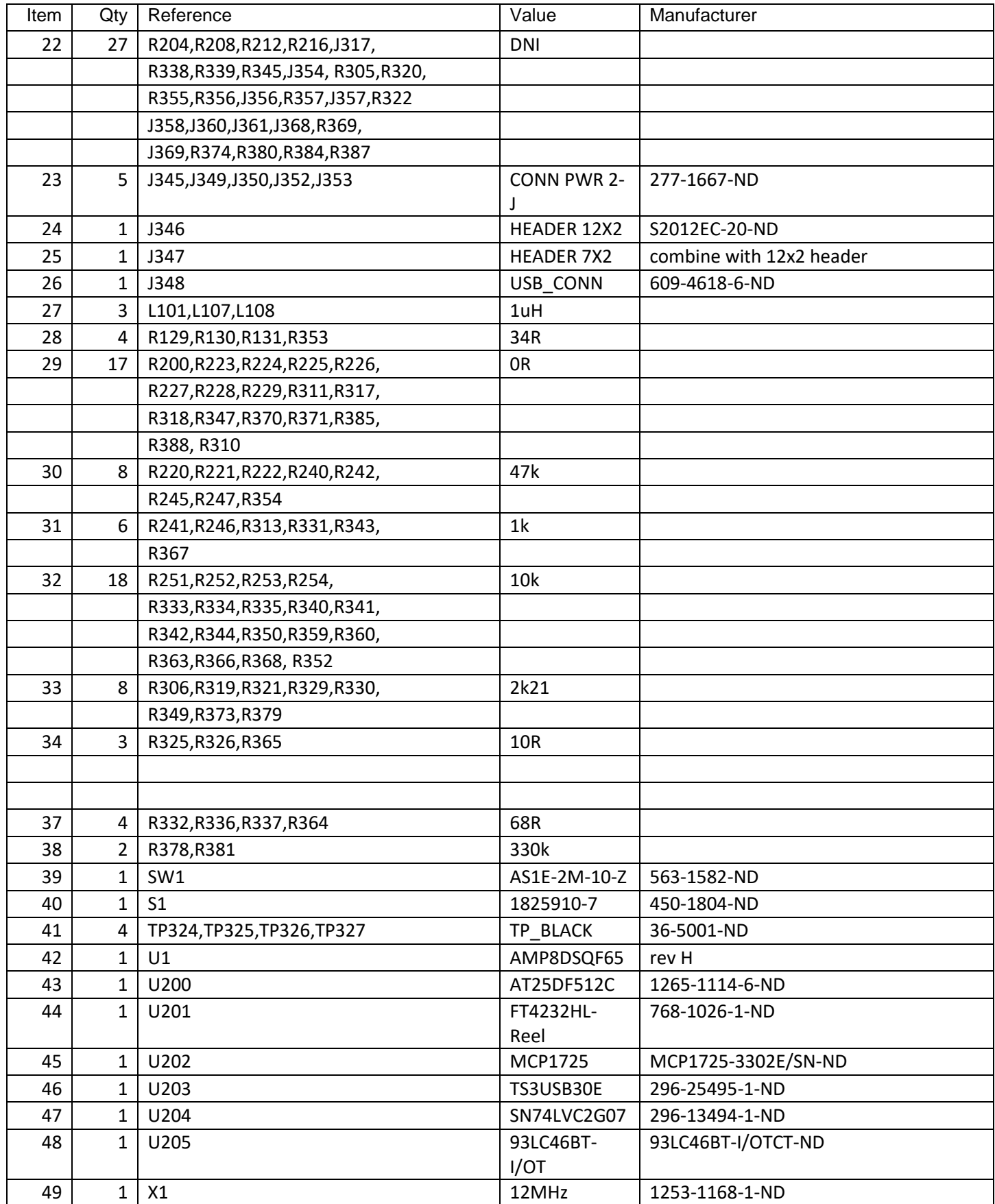

### Additional Resources

- [AnD8320 Datasheet](https://www.andapt.com/docs/apmic/AnD8302_Triple_Buck_Brief.pdf)
- [AnD8302 Datasheet](https://www.andapt.com/docs/apmic/AnD8302_Triple_Buck_Brief.pdf)
- [AmP Platform Datasheet](https://www.andapt.com/docs/AnDAPT_AmP_Platform_brief.pdf)
- [AmPLink Configuration and Control](https://www.andapt.com/docs/AnDAPT_AmP_Platform_Config.pdf)

### Revision History

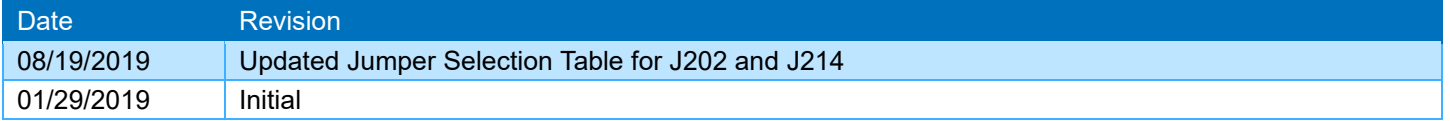

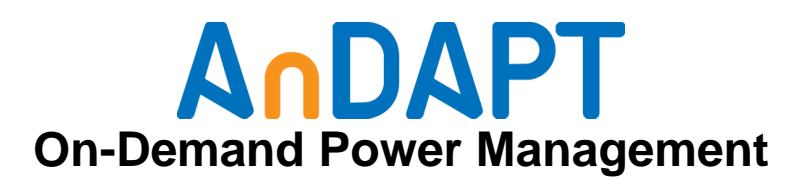

[https://www.andapt.com](https://www.andapt.com/)

### **Trademarks**

© 2019 AnDAPT, the AnDAPT logo, AmP, WebAmP, AmPLink, AmPScope, WebAdapter and other designated brands included herein are trademarks of AnDAPT in the United States and other countries. All other trademarks are the property of their respective owners.